### Программное обеспечение ПК

# **Onepauvonnaa cvctewa**

## Классификация ПО

#### Системное

программы для работы системы, обслуживания и диагностики

Програм **MHOe** Обеспеч ение ПК Инструментальное Средства разработки **HOBbIX** 

**КОМПЬЮТЕРНЫХ** 

программ

программы для работы пользователя

#### **Системное ПО**

**Операционная система (ОС)**

**Сервисные программы (Утилиты)** 

Обеспечивает совместное функционирование всех устройств ПК и предоставляет пользователю доступ к его ресурсам

(программы обслуживания дисков, сжатия файлов, защиты от вирусов и пр.)

#### ОС является базовой и необходимой частью ПО, без нее ПК не может работать в принципе.

# **CODE DESCRIPTION MS-Dos**

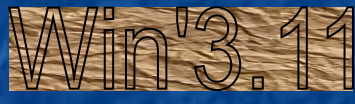

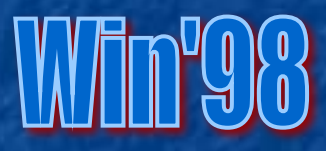

# Millenium

**Mac OS** 

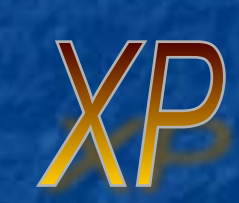

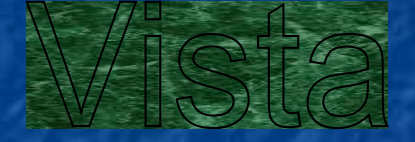

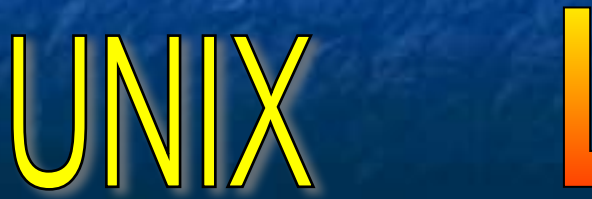

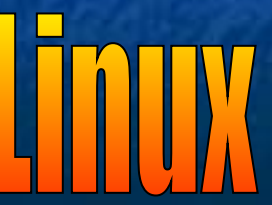

#### **Функции ОС**: **Состав ОС:**

- диалог с пользователем;
- управление ресурсами (процессорным временем, памятью, внешними устройствами)
- работа с файлами.
- обеспечение внешнего вида Рабочего стола и управления с помощью мыши
- предоставление помощи по настройке и работе ПК

■ командный процессор command.com; ■ драйверы – спец. программы, которые обеспечивают управление ВУ;

■ модуль управления файловой системой (файловый менеджер) ■ модуль графического интерфейса справочная система

 $\bar{\lambda}$ 

Диск (жесткий, гибкий или лазерный), на котором находятся файлы ОС и с которого производится загрузка, называется системным.

> **1. После включения питания начинают работу программы самотестирования, вшитые в BIOS. Они проверяют работоспособность ПК и выдают на экран краткие диагностические сообщения.**

**2. Далее начинается поиск загрузчика ОС (BOOT Master). Происходит поочередное обращение к имеющимся дискам.**

**3. При обнаружении системного диска, ОС, находящаяся на нем, загружается в ОП и управление передается командному процессору ОС command.com.**

**4. Модуль графического интерфейса выводит на экран темы и заставки Рабочего стола, значки папок, ярлыки программ и т.п. Команды выполняются с помощью мыши.** 

**в режиме командной строки на черном экране появляется адрес текущего диска и каталога и мерцающий курсор – так называемое «приглашение ОС». Команды вводятся с клавиатуры и выполняются после нажатия Enter**